# **Oracle9i Application Server**

Oracle9i Application Server Release Notes

Release 1.0.2.1 for Windows NT/2000

March 8, 2001

Part No. A88728-01

This document summarizes the differences between Oracle9*i* Application Server Release 1.0.2.1 components and their documented functionality.

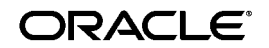

Oracle9i Application Server Release Notes, Release 1.0.2.1 for Windows NT/2000

Part No. A88728-01

Copyright © 2000, 2001, Oracle Corporation. All rights reserved.

The Programs (which include both the software and documentation) contain proprietary information of Oracle Corporation; they are provided under a license agreement containing restrictions on use and disclosure and are also protected by copyright, patent, and other intellectual and industrial property laws. Reverse engineering, disassembly, or decompilation of the Programs is prohibited.

The information contained in this document is subject to change without notice. If you find any problems in the documentation, please report them to us in writing. Oracle Corporation does not warrant that this document is error free. Except as may be expressly permitted in your license agreement for these Programs, no part of these Programs may be reproduced or transmitted in any form or by any means, electronic or mechanical, for any purpose, without the express written permission of Oracle Corporation.

If the Programs are delivered to the U.S. Government or anyone licensing or using the programs on behalf of the U.S. Government, the following notice is applicable:

**Restricted Rights Notice** Programs delivered subject to the DOD FAR Supplement are "commercial computer software" and use, duplication, and disclosure of the Programs, including documentation, shall be subject to the licensing restrictions set forth in the applicable Oracle license agreement. Otherwise, Programs delivered subject to the Federal Acquisition Regulations are "restricted computer software" and use, duplication, and disclosure of the Programs shall be subject to the restrictions in FAR 52.227-19, Commercial Computer Software - Restricted Rights (June, 1987). Oracle Corporation, 500 Oracle Parkway, Redwood City, CA 94065.

The Programs are not intended for use in any nuclear, aviation, mass transit, medical, or other inherently dangerous applications. It shall be the licensee's responsibility to take all appropriate fail-safe, backup, redundancy, and other measures to ensure the safe use of such applications if the Programs are used for such purposes, and Oracle Corporation disclaims liability for any damages caused by such use of the Programs.

Oracle is a registered trademark, and Internet Application Server, Oracle9*i* Application Server, Oracle8*i*, and PL/SQL are trademarks or registered trademarks of Oracle Corporation. Other names may be trademarks of their respective owners.

#### **Third Party Copyright Summary**

Copyright © 1995-2000 The Apache Software Foundation. All rights reserved. This product includes software developed by the Apache Group for use in the Apache HTTP Server Project (http://www.apache.org/). This product includes software developed by the Java Apache Project for use in the Apache Jserv servlet engine project (http://java.apache.org/). Apache code is provided "AS IS."

Copyright © 1998-2000 The OpenSSL Project. All rights reserved. This product includes software developed by the OpenSSL project for use in the OpenSSL Toolkit (http://www.openssl.org). This product includes cryptographic software written by Eric Young (eay@cryptsoft.com). This product includes software written by Tim Hudson (tjh@cryptsoft.com). OpenSSL code is provided "AS IS."

Copyright © 1998-2000 Ralf S. Engelschall. All rights reserved. This product includes software developed by Ralf S. Engelschall (rse@engelschall.com) for use in the mod\_ssl project (http://www.modssl.org). mod\_ssl code is provided "AS IS."

# **Contents**

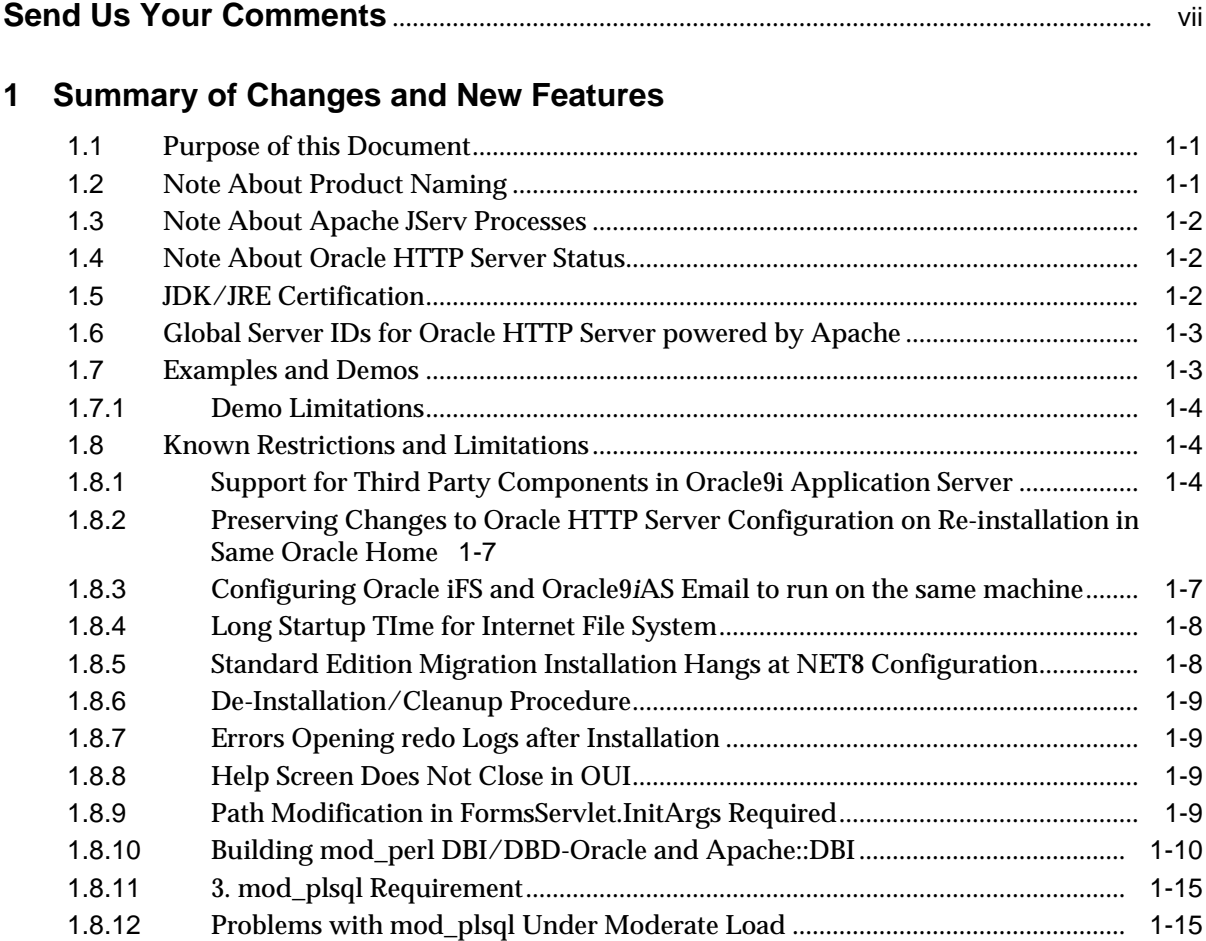

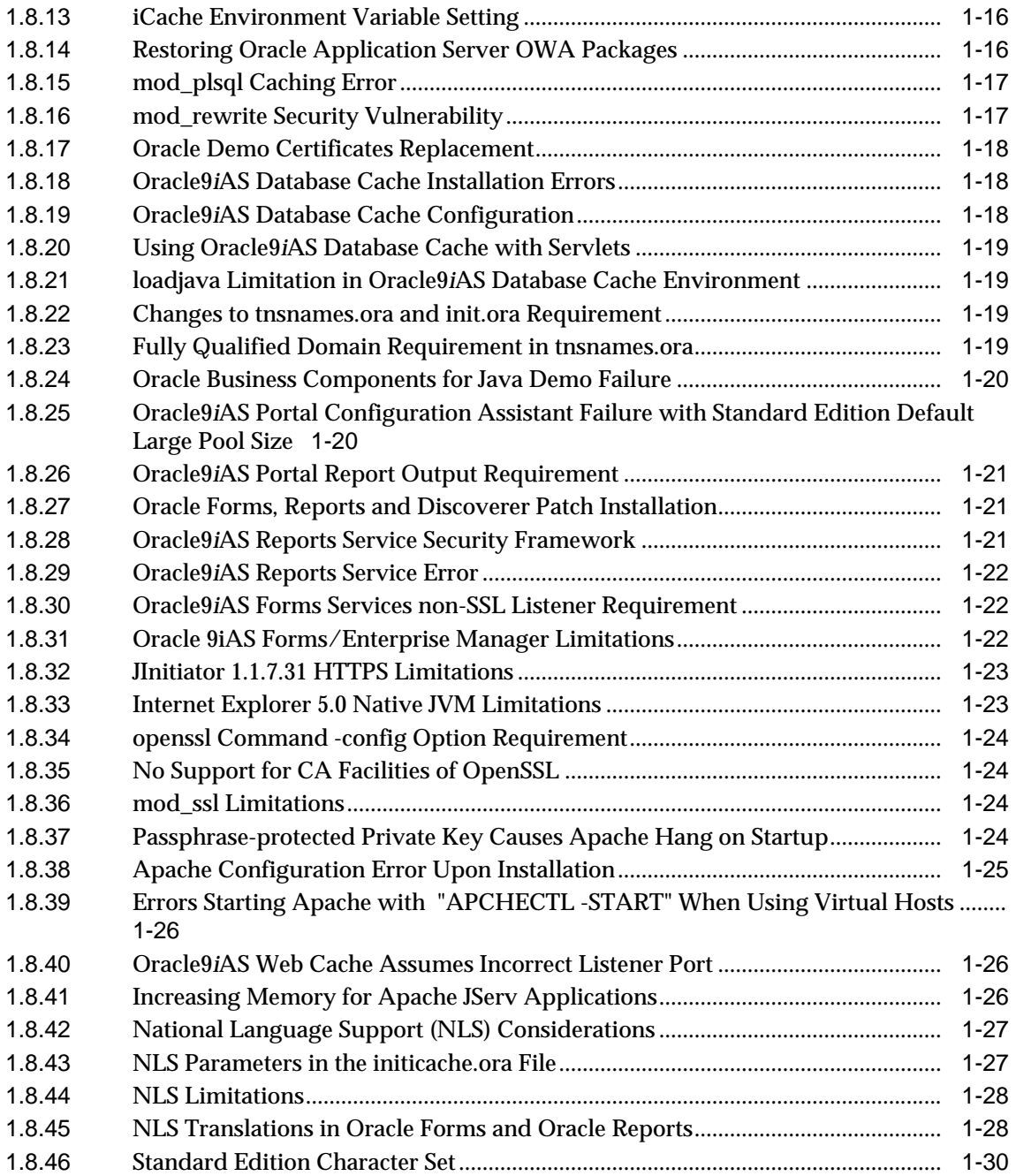

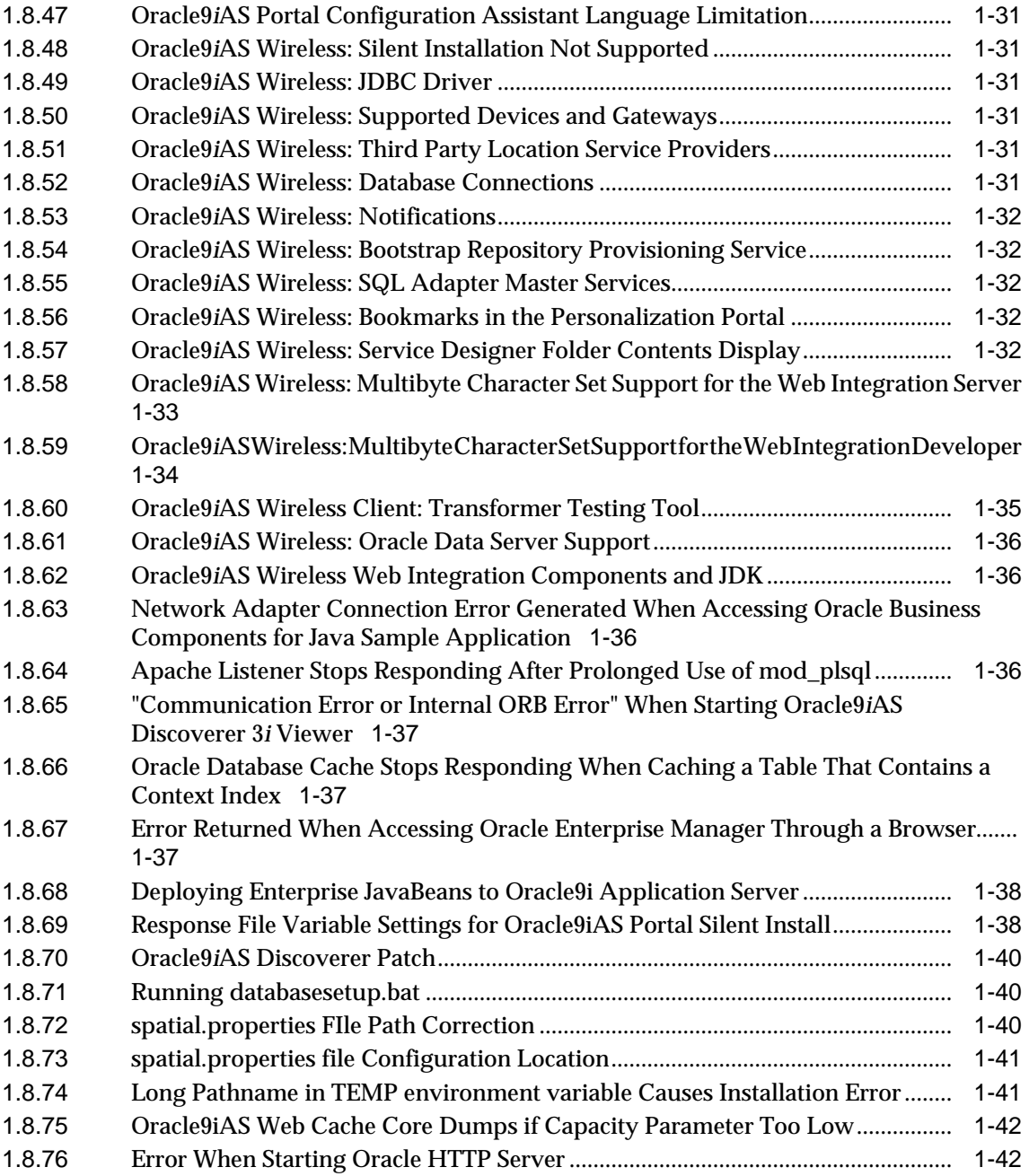

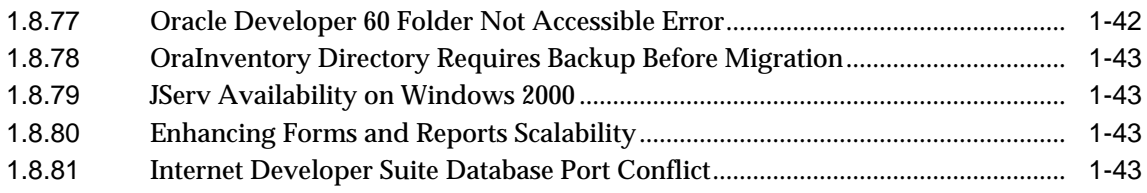

# **Send Us Your Comments**

#### <span id="page-6-0"></span>**Oracle9i Application Server Release Notes, Release 1.0.2.1 for Windows NT/2000**

#### **Part No. A88728-01**

Oracle Corporation welcomes your comments and suggestions on the quality and usefulness of this document. Your input is an important part of the information used for revision.

- Did you find any errors?
- Is the information clearly presented?
- Do you need more information? If so, where?
- Are the examples correct? Do you need more examples?
- What features did you like most?

If you find any errors or have any other suggestions for improvement, please indicate the document title and part number, and the chapter, section, and page number (if available). You can send comments to us in the following ways:

- Electronic mail: iasdocs\_us@oracle.com
- FAX: (650)654-6206 Attn: Oracle9*i* Application Server Documentation Manager
- Postal service:

Oracle Corporation Oracle9*i* Application Server Documentation Manager 500 Oracle Parkway, M/S 2op4 Redwood Shores, CA 94065 **USA** 

If you would like a reply, please give your name, address, telephone number, and (optionally) electronic mail address.

If you have problems with the software, please contact your local Oracle Support Services.

**1**

# <span id="page-8-0"></span>**Summary of Changes and New Features**

This document is accurate to the best of our knowledge at the time of publication. Information that is discovered subsequent to publication will be available through normal support channels.

You can access the latest information and additions to these Release Notes on the Oracle Technology Network at:

http://technet.oracle.com/products/ias

# **1.1 Purpose of this Document**

This document notes differences between Oracle9*i* Application Server Release 1.0.2.1 for Windows NT components and their documented functionality.

# **1.2 Note About Product Naming**

Product name changes in this release are:

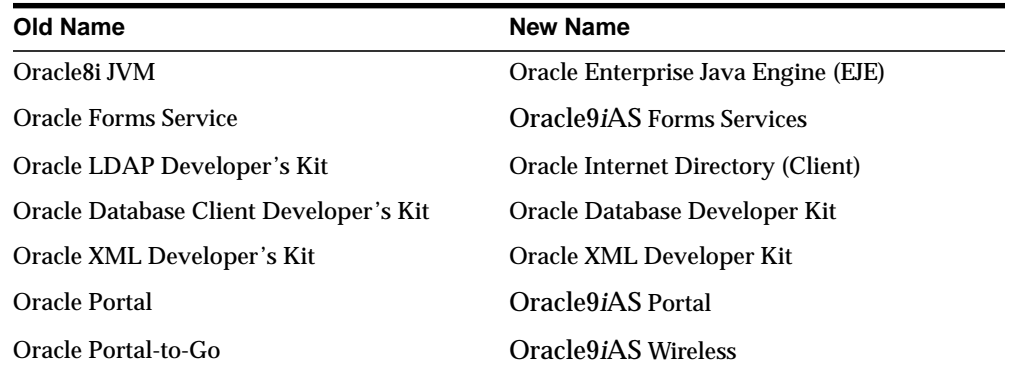

<span id="page-9-0"></span>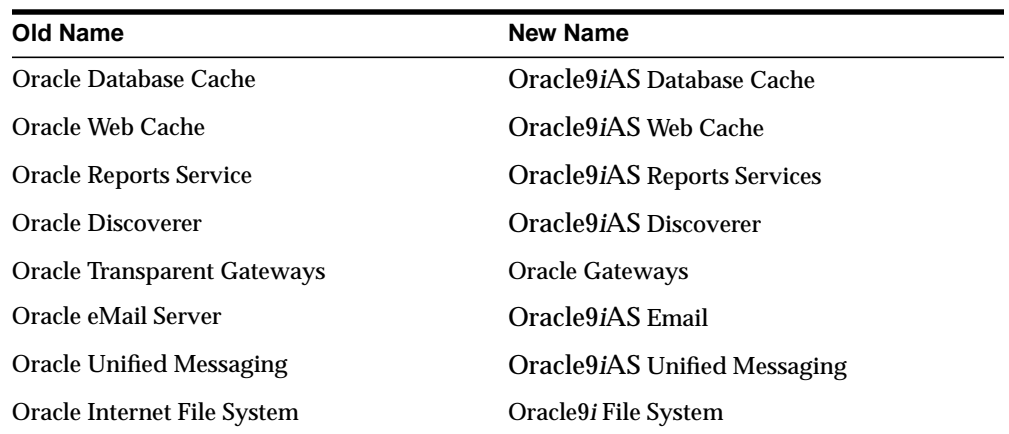

Note that some of the documentation and configuration screens in this release may still refer to these components by their old names.

# **1.3 Note About Apache JServ Processes**

The maximum number of Apache JServ processes supported in an Oracle9*i* Application Server site has been increased from the Apache distribution default maximum of 25 to an Oracle9*i* Application Server maximum 128. This value is not runtime configurable.

# **1.4 Note About Oracle HTTP Server Status**

The Oracle HTTP Server with SSL is now production status. This status applies to all features except for those noted in this document. In particular, production status does not apply to the problem described in [Section 1.8.37, "Passphrase-protected](#page-31-0) [Private Key Causes Apache Hang on Startup".](#page-31-0)

# **1.5 JDK/JRE Certification**

Oracle has certified the use of both JDK/JRE 1.1.8 and JDK/JRE 1.2.x for building and deploying Java applications with mod\_jserv. For this release, all Java class libraries (e.g., Oracle Business Components for Java, Oracle XML Developer's Kit) are shipped compiled with JDK 1.1.8\_10. These compiled classes are certified to run under both supported versions of the Java JRE, and they must not be recompiled.

# <span id="page-10-0"></span>**1.6 Global Server IDs for Oracle HTTP Server powered by Apache**

You can use Global Server IDs to legally upgrade an export-level browser to use high grade encryption (128 bit) if the Apache server contains an appropriate GS-ID certificate and the browser has been patched to accept a GS-ID certificate. While all browsers are shipped with high encryption, it is disabled for export products. Note that with the recent change in US export laws, using GS-ID will not be necessary in the future; for now, however, if you have an export grade browser and require a high level of encryption, follow the steps below to obtain a GS-ID certificate and enable your browser:

**1.** Buy a GS-ID Certificate.

Obtain a GS-ID certificate from an appropriate vendor. Oracle has tested the GS-ID certificate from Verisign (http://www.verisign.com/server/prd/g/index.html).

Follow the instructions for downloading and saving the certificate on your server. After obtaining the certificate, the Oracle HTTP Server administrator must update the httpd.conf file. The lines to update are:

```
SSLCertificateFile <pathname>/gsid.crt
SSLCertificateKeyFile <pathname>/gsid.key
SSLCertificateChainFile <pathname>/gsidintermediate.crt
```
where pathname is the fully qualified path to the installed Verisign file(s).

**2.** Buy the Browser Patch.

Obtain a patch that will allow your browser to upgrade the encryption method. Sources include Apache (www.apache.org) and Fortify (www.fortify.net/intro.html). Oracle has tested the patch from Fortify. It is straightforward to download and apply to your browser.

# **1.7 Examples and Demos**

Demos and examples for most Oracle9*i* Application Server components can be found at http://<*hostname:port>* where *hostname* is the name of your machine and *port* is your Oracle HTTP Server listener port. For more information on this port, refer to the Apache documentation.

In addition, examples and demos of Oracle9*i* Application Server components are provided on your product CD-ROM and installed in the component directories.

# <span id="page-11-0"></span>**1.7.1 Demo Limitations**

**OracleJSP Demos: SAMPLE3.JSP** When running the OracleJSP demo SAMPLE3.JSP (ORACLE JSP DEMO->SQLACCESS->SQLTAGS->SAMPLE3.JSP), the resulting page may have no output. This demo is working correctly, but the browser can not display XML output directly. To see the XML output, choose View->PageSource.

**OracleJSP Demos: XML QUERY** To ensure that the demo ORACLE JSP DEMO->XML->XML QUERY works correctly, you must first establish a database connection.

# **1.8 Known Restrictions and Limitations**

Before using Oracle9*i* Application Server, read through each item in this section to gain an understanding of the restrictions and limitations in this release that may require additional steps.

# **1.8.1 Support for Third Party Components in Oracle9i Application Server**

**All Third Party Components** Portions of Oracle9*i* Application Server are distributed by Oracle under license from third parties ("Third Party Components"), including the Apache Web Server, version 1.3.12, licensed by the Apache Software Foundation. Oracle is distributing these Third Party Components as part of the Oracle9*i* Application Server product and, except as specified herein, will provide standard product support for the Third Party Components, as such support is further defined in the Oracle technical support policies. Please note that Oracle will only support the version of the Third Party Component shipped with Oracle9*i* Application Server and that other versions which may be freely available on the Internet will not be supported by Oracle.

Oracle may, as a courtesy, refer enhancement requests regarding the Third Party Components to the party who licensed the Component to Oracle; however, Oracle shall have no obligation to do so. In addition, no technical assistance requests will be filed on the non-Third Party Components (the "Oracle Components") unless the problem can be reproduced in an environment consisting of only the Oracle Components.

**Apache Modules** Oracle may distribute certain extensions to the Apache Web Server ("Apache Modules") to enhance the functionality provided by the Apache Web Server as part of Oracle9*i* Application Server. Apache Modules distributed by Oracle are referred to in these Release Notes as Oracle Apache Modules.

Oracle supports the following Oracle Apache Modules in this release:

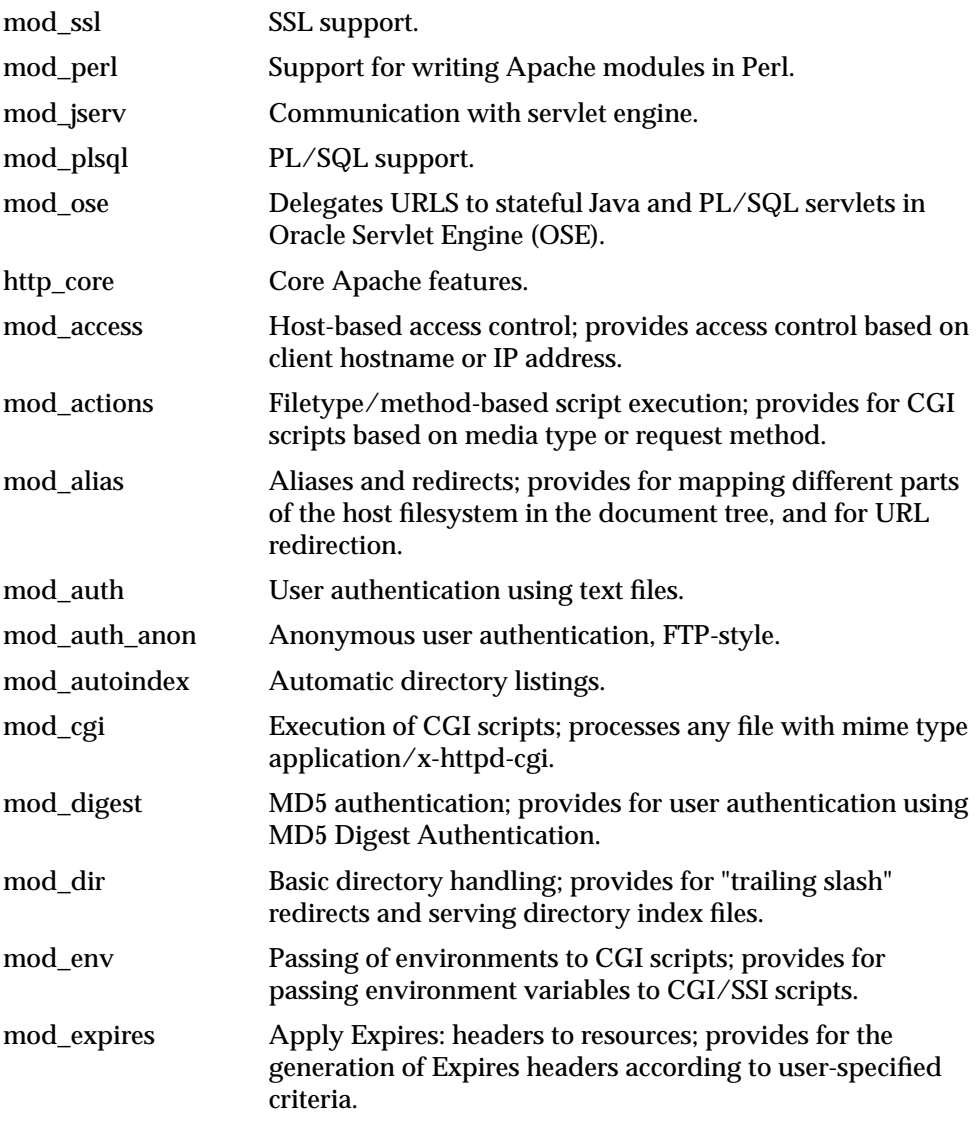

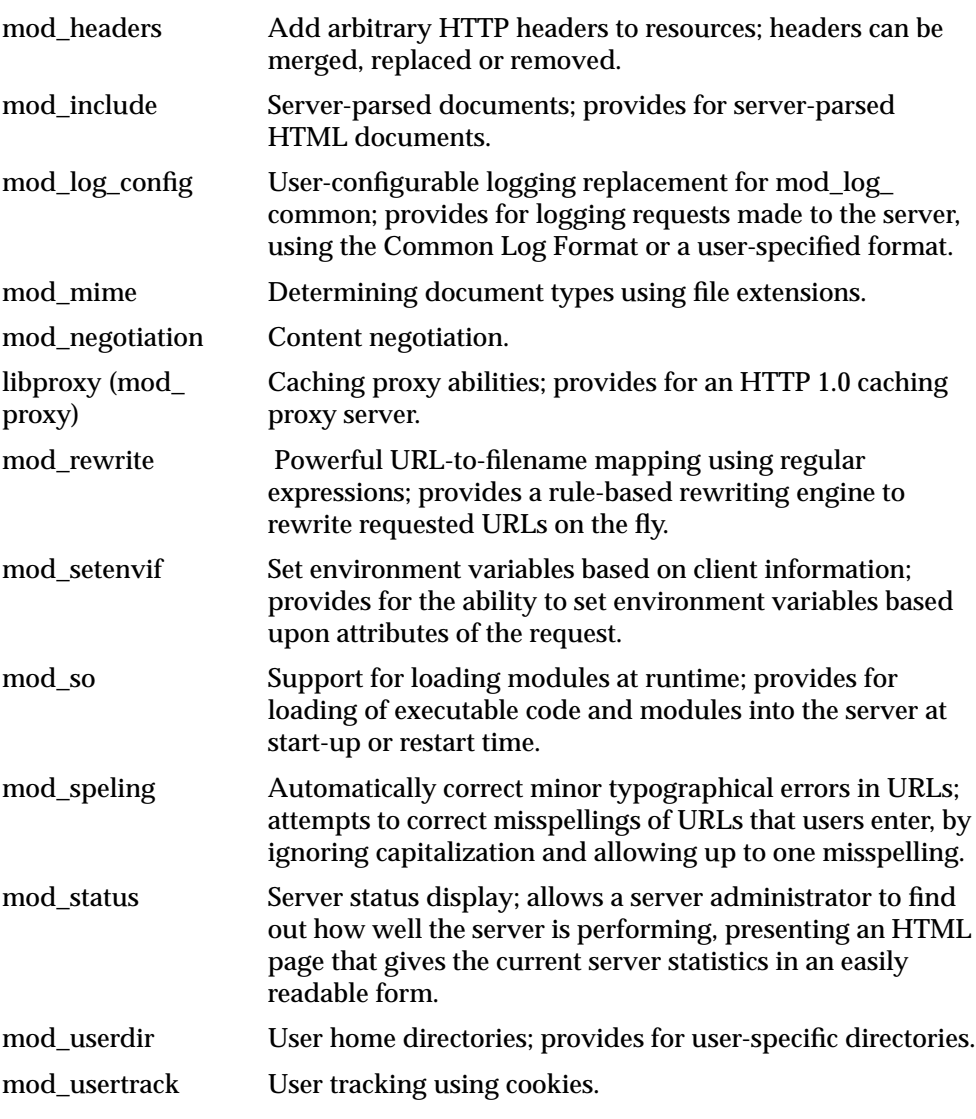

Any other Oracle Apache Modules that are included in Oracle9*i* Application Server are provided "as is" without warranty or support of any kind. Apache Modules from any source other than Oracle, including the Apache Software Foundation or a customer, will not be supported by Oracle.

<span id="page-14-0"></span>In addition, Oracle will only provide technical support for problems that can be reproduced with an Apache configuration consisting only of supported Oracle Apache Modules.

Oracle supports the use of the included Perl interpreter within the supported Apache configuration only.

**Support for Oracle9i Application Server Plug-ins:** Oracle has developed several plug-ins components that allow portions of 9i Application Server to be used with web listeners provided by third parties. Except as provided herein, Oracle will provide standard product support for these plug-in components, as such support is further defined in the Oracle technical support policies.

Support for these plug-in components does not imply that any other Oracle-supplied applications, tools, or components will be supported in an environment using these third-party listeners: consult product documentation for details of product-specific support for third-party listeners. Oracle will only provide technical support for a configuration that has been certified by Oracle.

Oracle provides support only for the installation, configuration, and use of the Oracle-provided plug-in components, and does not provide general support on the installation, configuration, or use of any third party listener.

If a customer reports an issue with a plug-in component, Oracle will work on that issue using the normal support processes and escalation procedures. If Oracle determines that the problem lies in the third-party listener, it will be the customer's responsibility to obtain support from the listener vendor.

# **1.8.2 Preserving Changes to Oracle HTTP Server Configuration on Re-installation in Same Oracle Home**

Be sure to save copies of httpd.conf, jserv.conf, zone.properties, and any Oracle HTTP Server configuration files that you have changed. When you re-install Oracle9*i*AS into the same Oracle home, existing configuration files are overwritten with the newly installed files.

# **1.8.3 Configuring Oracle iFS and Oracle9iAS Email to run on the same machine**

The Oracle iFS e-mail component and the Oracle eMail server both use Sendmail for mail transfer. iFS requires Sendmail version 8.9.3 or later and eMail Server requires versions of Sendmail later than 8. iFS ships an open source version of Sendmail 8.9.3 for Solaris and other UNIX ports. Windows NT and Windows 2000 installations

<span id="page-15-0"></span>require purchasing Sendmail version 3.0 or 3.0.2 (respectively) for both e-mail components.

To run the Oracle eMail server and Oracle iFS on the same machine, you must configure them by following the steps below in the order shown:

- **1.** Use the Oracle iFS post-installation scripts to set up the Sendmail 8.9.3 executable and generate the sendmail.cf file. (For more information, see the postinstallation steps in the Oracle iFS Installation Guide).
- **2.** Incorporate the changes required for Oracle eMail server into sendmail.cf. (For more information, see Chapter 3, Postinstallation, in the Oracle9*i*AS Email Installation Guide.)

**Note:** If you incorporate the eMail server configuration changes into sendmail.cf and then run the scripts, the scripts will overwrite the changes (that is, generate sendmail.cf anew).

If the IMAP servers provided by Oracle iFS and Oracle9*i*AS Email are to be run on the same machine, you must configure them to listen on different ports. (Use the Oracle iFS configuration utility and the Oracle9*i*AS Email Administration tool to specify the port for the component.)

For example, you can configure the Oracle9*i*AS Email to listen on the default port 143, and configure the Oracle iFS IMAP server to listen on some other port, as required by the installation.

The clients accessing the IMAP servers must have accounts mapped to these specific ports. To access both servers at the same time, you must use clients that allow you to set the IMAP port number. Alternatively, you can run the two IMAP4 servers on two different Internet Application Server installations.

# **1.8.4 Long Startup TIme for Internet File System**

The Internet File System may take up to 10 minutes to start. The start is delayed further if you use other applications while Internet File System is starting.

# **1.8.5 Standard Edition Migration Installation Hangs at NET8 Configuration**

Oracle9*i* Application Server Standard Edition Migration installation may hang at Net8 configuration. As a workaround, stop Net8 Configuration by clicking the **Stop** in the OUI. The installation will proceed, and following other configurations, you can 'retry' Net8 configuration to complete the configuration successfully.

# <span id="page-16-0"></span>**1.8.6 De-Installation/Cleanup Procedure**

After deinstalling Oracle9*i* Application Server on Windows NT or Windows 2000, perform the following steps to clean up your system of any Oracle remnants:

- **1.** Delete your ORACLE\_HOME.
- **2.** Delete all Oracle services using regedit. Delete the following entries:
	- All entries beginning with Oracle in HKEY\_LOCAL MACHINE\SYSTEM\ControlSet001.
	- All entries beginning with Oracle in HKEY\_LOCAL MACHINE\SYSTEM\ControlSet003.
	- All entries beginning with Oracle in HKEY\_LOCAL MACHINE\SYSTEM\CurrentControlSet
- **3.** Remove all PATH entries relating to Oracle9*i* Application Server. One way to do this is on the Environment tab page of the System dialog box (from the Start menu, choose Settings->Control Panel. In the Control Panel dialog box, double-click System).

# **1.8.7 Errors Opening redo Logs after Installation**

After installing the Oracle9*i* Application Server seed database, you may see the following errors in the user dump location:

ORA-00313: open failed for members of log group 1 of thread 1 ORA-00312: online log 1 thread 1: '<redo log file\_name>' ORA-27037: unable to obtain file status

These are not serious errors. The redo logs are created in a future step of the seed database creation.

# **1.8.8 Help Screen Does Not Close in OUI**

If you are in the 'Inventory' screen (listing of all installed products) and click **Help**, you cannot close the help screen until the Inventory screen is closed.

# **1.8.9 Path Modification in FormsServlet.InitArgs Required**

The Oracle9*i* Application Server Enterprise Edition installation creates the file FormsServlet.InitArgs in ORACLE\_HOME (Release 8.0.6). The file specifies fully qualified paths for BaseHTMLJinitiator, BaseHTMLie and BASEHTML, using the <span id="page-17-0"></span>standard Windows NT backslash character ("\"). Because Apache can not interpret the backslash character, you need to edit formsservlet.initargs and replace all path backslash characters with forward slashes ("/").

The full path to this file is

%ORACLE\_HOME%\Apache\jserv\servlets\oracle\forms\servlet\FormsServlet.InitArgs

# **1.8.10 Building mod\_perl DBI/DBD-Oracle and Apache::DBI**

To build, install, and test mod\_Perl DBI/DBD-Oracle and Apache::DBI for Windows NT, follow these steps:

**1.** Verify that the following software is available in your environment:

Windows NT 4.0 SP3

Visual Studio version 5.0

**2.** Install Oracle Internet Application Server Release 1.0.1 for Windows NT from your product CD. This version has mod\_perl 1.22 built in. However, this install does not include the following modules:

Apache::DBI Perl DBI Perl DBD-Oracle

- **3.** Verify that your perl path is set correctly:
	- **a.** Click Start->Settings->Control Panel.
	- **b.** In the Control Panel, double-click System.
	- **c.** In the System dialog box, click the Environment tab.
	- **d.** On the Environment page, scroll down the System Variables list and select Path.
	- **e.** In the Value field at the bottom of the page, add the Apache Perl path to the system path. For example, add the following to the beginning of system path:

%ORACLE\_HOME%\Apache\Perl\5.00503\bin\MSWin32-x86

- **f.** f.Click Set and OK to close the System dialog box.
- **4.** Build, test, and install DBI version 1.14:
	- **a.** Download DBI-1\_14\_tar.gz into %ORACLE\_HOME%\Apache (for example, into a directory named DBI-1.14), and unpack it.
	- **b.** Go to the DBI-1.14 directory and run 'perl Makefile.PL'.
- **c.** Follow the README instructions carefully.
- **d.** Run 'nmake'.
- **e.** Run 'nmake test' and verify the test results.
- **f.** Run 'nmake install'.
- **5.** Build, test, and install DBD-Oracle version 1.06. The DBD-Oracle module expects enough Oracle software to be available to build the driver successfully:
	- **a.** Download DBD-Oracle-1\_06\_tar.gz and unpack it into a directory (for example DBD-Oracle1.06).
	- **b.** Go to the DBD-Oracle1.06 directory and modify Makefile.PL to reflect the correct OCIDIR. In particular, set \$OCIDIR = "oci"; if it was not set originally.
	- **c.** Set the ORACLE\_HOME environment variable to point to a valid Oracle Internet Application Server Enterprise Edition install or an Oracle 8.1.7 database install.
	- **d.** Set the ORACLE\_SID environment variable to point to a valid Oracle SID.
	- **e.** Follow the README instructions carefully.
	- **f.** Run 'perl Makefile.PL'.
	- **g.** Run 'nmake', 'nmake test', and 'nmake install'.
- **6.** Build, test, and install Apache::DBI version 0.87:
	- **a.** Download ApacheDBI-0\_87\_tar.tar into %ORACLE\_HOME%\Apache (for example, into a directory named ApacheDBI-0.87), and unpack it.
	- **b.** Follow the README instructions carefully.
	- **c.** Run 'perl Makefile.PL'.
	- **d.** Run 'nmake', 'nmake test', and 'nmake install'.
- **7.** Add the following line to your httpd.conf file:

PerlRequire <absolute path of Apache::DBI's startup.pl script>

**8.** Modify the startup.pl connect call to:

Apache::DBI->connect\_on\_init('dbi:Oracle:', "scott/tiger", '');

**9.** Restart your Oracle HTTP Server:

- **a.** From the Start menu, choose Settings->Control Panel. In the Control Panel dialog box, double-click Services.
- **b.** In the Services dialog box, click Oracle<ORACLE\_HOME>HTTPServer.
- **c.** Click Stop, then click Start.
- **10.** Test with a sample Perl script from a browser, shown below:

```
 ####### Perl script start ########
#!perl
use DBI;
print "Content-type: text/plain\n\n";
$dbh = DBI->connect("dbi:Oracle:", "scott/tiger", "") ||
die $DBI::errstr;
$stmt = $dbh->prepare("select * from emp order by empno") ||
die $DBI::errstr;
$rc = $stmt->execute() || die $DBI::errstr;
while (($empno, $name) = $stmt->fetchrow()) { print "$empno $name\n"; }
warn $DBI::errstr if $DBI::err;
die "fetch error: " . $DBI::errstr if $DBI::err;
$stmt->finish() || die "can't close cursor";
$dbh->disconnect() || die "can't log off Oracle"
  ####### Perl script End ########
```
To build, install, and test mod\_Perl DBI/DBD-Oracle and Apache::DBI for Windows NT, follow these steps:

**1.** Verify that the following software is available in your environment:

Windows NT 4.0 SP3 Visual Studio version 5.0

**2.** Install Oracle Internet Application Server Release 1.0.1 for Windows NT from your product CD. This version has mod\_perl 1.22 built in. However, this install does not include the following modules:

Apache::DBI Perl DBI Perl DBD-Oracle

- **3.** Verify that your perl path is set correctly:
	- **a.** Click Start->Settings->Control Panel.
	- **b.** In the Control Panel, double-click System.
	- **c.** In the System dialog box, click the Environment tab.
- **d.** On the Environment page, scroll down the System Variables list and select Path.
- **e.** In the Value field at the bottom of the page, add the Apache Perl path to the system path. For example, add the following to the beginning of system path:

%ORACLE\_HOME%\Apache\Perl\5.00503\bin\MSWin32-x86

- **f.** Click Set and OK to close the System dialog box.
- **4.** Modify config.pm in the directory %ORACLE\_ HOME%\Apache\Perl\5.00503\lib\MSWin32-x86 to pick up the correct version of Perl:
	- **a.** Replace

- "c:\perl\"

with

```
"%ORACLE_HOME%\Apache\Perl\"
```
everywhere applicable. This includes entries such as prefix, prefixexp, etc.

**b.** Replace

libpth="\lib"

with

```
libpth="%ORACLE_HOME%\Apache\Perl\5.00503\lib
         %ORACLE_HOME%\Apache\Perl\site\5.00503\lib ..."
```
- **5.** Build, test, and install DBI version 1.13:
	- **a.** Download DBI-1\_13\_tar.gz into %ORACLE\_HOME%\Apache (for example, into a directory named DBI-1.13), and unpack it.
	- **b.** Go to the DBI-1.13 directory and run 'perl Makefile.PL'.
	- **c.** Follow the README instructions carefully.
	- **d.** Run 'nmake'.
	- **e.** Run 'nmake test' and verify the test results.
	- **f.** Run 'nmake install' and make sure that DBI is installed in the %ORACLE\_ HOME%\Apache\Perl\ directory.
- **6.** Build, test, and install DBD-Oracle version 1.03. The DBD-Oracle module expects enough Oracle software to be available to build the driver successfully:
	- **a.** Download DBD-Oracle-1\_03\_tar.gz into %ORACLE\_HOME%\Apache (for example, into a directory named DBD-Oracle1.03), and unpack it.
	- **b.** Go to the DBD-Oracle1.03 directory and modify Makefile.PL to reflect the correct OCIDIR. In particular, set \$OCIDIR = "oci"; if it was not set originally.
	- **c.** Set the ORACLE\_HOME environment variable to point to a valid Oracle Internet Application Server Enterprise Edition install or an Oracle 8.1.7 database install.
	- **d.** Set the ORACLE\_SID environment variable to point to a valid Oracle SID.
	- **e.** Follow the README instructions carefully.
	- **f.** Run 'perl Makefile.PL'.
	- **g.** Run 'nmake', 'nmake test', and 'nmake install'.
- **7.** Build, test, and install Apache::DBI version 0.87:
	- **a.** Download ApacheDBI-0\_87\_tar.tar into %ORACLE\_HOME%\Apache (for example, into a directory named ApacheDBI-0.87), and unpack it.
	- **b.** Follow the README instructions carefully.
	- **c.** Run 'perl Makefile.PL'.
	- **d.** Run 'nmake', 'nmake test', and 'nmake install'.
- **8.** Add the following line to your httpd.conf file:

PerlRequire <absolute path of Apache::DBI's startup.pl script>

**9.** Modify the startup.pl connect call to:

Apache::DBI->connect\_on\_init('dbi:Oracle:', "scott/tiger", '');

- **10.** Restart your Oracle HTTP Server:
	- **a.** From the Start menu, choose Settings->Control Panel. In the Control Panel dialog box, double-click Services.
	- **b.** In the Services dialog box, click Oracle<*ORACLE\_HOME*>HTTPServer.
	- **c.** Click Stop, then click Start.
- **11.** Test with a sample Perl script from a browser, shown below:

```
####### Perl script start ########
#!perl
use DBI;
print "Content-type: text/plain\n\n";
$dbh = DBI->connect("dbi:Oracle:", "scott/tiger", "") ||
die $DBI::errstr;
$stmt = $dbh->prepare("select * from emp order by empno") ||
die $DBI::errstr;
$rc = $stmt->execute() || die $DBI::errstr;
while (($empno, $name) = $stmt->fetchrow()) { print "$empno $name\n"; }
warn $DBI::errstr if $DBI::err;
die "fetch error: " . $DBI::errstr if $DBI::err;
$stmt->finish() || die "can't close cursor";
$dbh->disconnect() || die "can't log off Oracle"
####### Perl script End ########
```
### **1.8.11** 3. **mod\_plsql Requirement**

To use the mod\_plsql module against a given back-end database, you need to manually install the Oracle PL/SQL Web ToolKit (OWA PL/SQL packages) on the back-end database. The OWA PL/SQL packages should be installed into the SYS database schema; make sure that you have only one installation of the OWA PL/SQL packages. Note that existing Oracle Application Server (OAS) customers upgrading to the Oracle9*i* Application Server have an older version of these packages that must be replaced.

For more information, see *Using the PL/SQL Gateway* in the Oracle9*i* Application Server Documentation Library. Or, you can access the online documentation available at http://*hostname*.*domain*:*port*/pls/admin\_/title.htm.

### **1.8.12 Problems with mod\_plsql Under Moderate Load**

On NT, mod\_plsql crashes under moderate load. This issue is explained in bug#1432961 and requires backports for bug#1179779 and bug#1405498 on the Oracle Client and Server side. These fixes should be applied to the 8.1.7 Oracle Client libraries in your Oracle home and the corresponding server side fix should be applied to the Oracle Database Server. Internal testing could not reproduce the issue on Solaris, although the bug does exist on all platforms. If you have these problems on your system, please apply the required patches (8.1.7.1.1 for the Oracle Client

and Server side, and 8.1.6.3.2 for the Oracle Server side. ) to your platform as well. These patches are complete SQL\*Net patches, and information on applying them is released with them. They contain fixes other than that described here.

### <span id="page-23-0"></span>**1.8.13 iCache Environment Variable Setting**

A problem with the ORA\_OCI\_CACHE system environment variable causes mod\_ plsql to suspend or stop under moderate load. Ensure that this variable is not set when the Oracle HTTP Server is started.

### **1.8.14 Restoring Oracle Application Server OWA Packages**

When you install the new mod\_plsql OWA packages, it places them in the SYS database schema. This can create problems with Oracle Application Server applications using the PL/SQL cartridge. If you experience these problems and want to continue to use your Oracle Application Server PL/SQL cartridge applications, you must recreate the synonyms that reference the Oracle Application Server OWA packages.

To create these synonyms on the origin database machine:

- **1.** Connect to the origin database as the SYS user in SQL\*Plus.
- **2.** Run the following commands in SQL\*Plus. This drops all of the OWA public synonyms created during the Oracle9*i* Application Server installation process.

```
drop public synonym OWA_CUSTOM;
drop public synonym OWA_GLOBAL;
drop public synonym OWA;
drop public synonym HTF;
drop public synonym HTP;
drop public synonym OWA_COOKIE;
drop public synonym OWA_IMAGE;
drop public synonym OWA_OPT_LOCK;
drop public synonym OWA_PATTERN;
drop public synonym OWA_SEC;
drop public synonym OWA_TEXT;
drop public synonym OWA_UTIL;
drop public synonym OWA_INIT;
drop public synonym OWA_CACHE;
drop public synonym WPG_DOCLOAD;
```
**3.** Connect to the "oas\_public" OWA package installation schema.

- <span id="page-24-0"></span>**4.** Ensure that the user schema has "CREATE PUBLIC SYNONYM" privileges. If it does not, then grant these privileges to the user schema before continuing with the next step.
- **5.** Run the following commands in SQL\*Plus. This recreates the OWA public synonyms so that they reference the Oracle Application Server OWA packages.

create public synonym OWA\_CUSTOM for OWA\_CUSTOM; create public synonym OWA\_GLOBAL for OWA\_CUSTOM; create public synonym OWA for OWA; create public synonym HTF for HTF; create public synonym HTP for HTP; create public synonym OWA\_COOKIE for OWA\_COOKIE; create public synonym OWA\_IMAGE for OWA\_IMAGE; create public synonym OWA\_OPT\_LOCK for OWA\_OPT\_LOCK; create public synonym OWA\_PATTERN for OWA\_PATTERN; create public synonym OWA\_SEC for OWA\_SEC; create public synonym OWA\_TEXT for OWA\_TEXT; create public synonym OWA\_UTIL for OWA\_UTIL; create public synonym OWA\_INIT for OWA\_CUSTOM; create public synonym OWA\_CACHE for OWA\_CACHE; create public synonym WPG\_DOCLOAD for WPG\_DOCLOAD;

# **1.8.15 mod\_plsql Caching Error**

If mod\_plsql caching is not working properly, remove the final slash from the two cache\_dir entries in %ORACLE\_HOME%\Apache\modplsql\cfg\cache.cfg.

# **1.8.16 mod\_rewrite Security Vulnerability**

A security vulnerability is present in mod\_rewrite that allows certain rules to offer access to any file on the Web server. To avoid these problems, rewrite rules should always map to a full URL rather than mapping directly to a file.

For example, if you have a Web server where DocumentRoot is set to /webroot, do not use:

RewriteRule /foobar/(.\*) /webroot/myfiles/\$1

which directly maps the request to a filesystem location. Rather, use a rule such as:

RewriteRule /foobar/(.\*) http://myserver.mydomain.com/myfiles/\$1

which restricts access to files that are accessible by the Apache instance (that is, files under the DirectoryRoot directory tree).

# <span id="page-25-0"></span>**1.8.17 Oracle Demo Certificates Replacement**

Oracle Demo certificates (that is, dummy certificates) are included with the Apache build so that the server may be tested in a non-production mode. Before going to production mode, you MUST replace the Oracle Demo certificate with a real certificate.

# **1.8.18 Oracle9iAS Database Cache Installation Errors**

If the listener for the origin database is not properly configured, you may get the following errors when attempting to install Oracle9*i*AS Database Cache:

Adding users to the cache failed. Reason: WTE-03501 Error updating list of users: Export failed on origin database OCI error - ORA-28575: unable to open RPC connection to external procedure agent

Refer to the *Oracle9i Application Server Installation Guide* for detailed instructions to configure the listener for the origin database.

# **1.8.19 Oracle9iAS Database Cache Configuration**

When you install Oracle9*i* Application Server Enterprise Edition, you can choose whether to configure Oracle9*i*AS Database Cache during the installation or at a later time. If you choose to configure Oracle9*i*AS Database Cache during the installation, the installation procedure uses default values for the following Oracle9*i*AS Database Cache attributes:

- The Oracle9*iAS* Database Cache host (by default, the host name qualified by the domain name).
- The Oracle9*iAS* Database Cache name (by default <*cache\_nodename*-cache>).
- The port number for the listener for Oracle9*i*AS Database Cache (by default, 51719).
- The memory allocated to Oracle9*iAS* Database Cache (by default, 25 MB).
- The disk space allocated to Oracle9*i*AS Database Cache (by default, 32 MB).
- The location of the file that holds the disk space (by default, %ORACLE HOME%\dbs).

<span id="page-26-0"></span>If you want to specify values other than the default values, you can choose not to configure Oracle9*i*AS Database Cache during the installation. Then, after the installation completes successfully, invoke the Oracle9*i*AS Database Cache Configuration Assistant using the following command:

prompt> %ORACLE\_HOME%\bin\wtacca -create -custom

For more details, refer to the Configuration Assistant online help.

### **1.8.20 Using Oracle9iAS Database Cache with Servlets**

To access data cached in the middle tier using servlets, you must enable Oracle9*i*AS Database Cache by setting the ORA\_OCI\_ICACHE environment variable in the servlet environment. Add the following line to the jserv.properties file in the %ORACLE\_HOME%\Apache\Jserv\etc directory:

wrapper.env=ORA\_OCI\_ICACHE=1

In addition, the TNS\_ADMIN environment variable must be set to the location of the local network configuration. By default, the value is %ORACLE\_ HOME%\network\admin. Add the following additional line to jserv.properties:

wrapper.env=TNS\_ADMIN=<absolute path to ORACLE\_HOME>\network\admin

### **1.8.21 loadjava Limitation in Oracle9iAS Database Cache Environment**

Because of known issues with LOB support in the Oracle9*i*AS Database Cache environment (when ORA\_OCI\_CACHE is set to 1), the loadjava utility will not work.

### **1.8.22 Changes to tnsnames.ora and init.ora Requirement**

To use the Oracle9*i*AS Database Cache PL/SQL API, you must connect using a Net8 net service name that is constructed using the service name, not the SID. As a result, the tnsnames.ora and init.ora file shipped with this release of Oracle9*i* Application Server need to be changed. See the Oracle9*i*AS Database Cache README file for information about the necessary changes.

### **1.8.23 Fully Qualified Domain Requirement in tnsnames.ora**

If sqlnet.ora has default\_domain defined, for example:

NAMES.DEFAULT\_DOMAIN = us.oracle.com

<span id="page-27-0"></span>then your Oracle9*i*AS Portal DAD connect string needs a domain.

For example:

from %ORACLE\_HOME%\Apache\modplsql\cfg\wdbsvr.app:

connect\_string = portal30.world

where portal30.world is a defined alias in the tnsnames.ora file. If the connect string does not have a domain extension such as:

connect\_string = portal30

then your tnsnames.ora file must have the DEFAULT\_DOMAIN extension in the alias as: portal30.us.oracle.com.

### **1.8.24 Oracle Business Components for Java Demo Failure**

You may receive the following error when attempting to run the Oracle Business Components for Java demo in Oracle9*i* Application Server Standard Edition:

[error] [client 206.223.27.37] Premature end of script headers: (null)

To run the demo successfully, perform the following steps:

- **1.** Open the file %ORACLE\_HOME%\Apache\Apache\htdocs\OnlineOrders\_html\submit\_ login.jsp
- **2.** Move the following two lines:

```
session.putValue("CSSURL","\webapp\cabo\images\cabo_styles.css");
session.putValue("ImageBase", "\webapp\jsimages");
```
to after the closing brace following this line:

```
pool.setUserData(info);
}
```
# **1.8.25 Oracle9iAS Portal Configuration Assistant Failure with Standard Edition Default Large Pool Size**

During Oracle9*i* Application Server Standard Edition install, if you choose to install the Oracle9*i*AS Portal database objects into the newly created 8.1.7 Standard Edition database, the install fails because the default large\_pool\_size is not big enough. The <span id="page-28-0"></span>workaround is to increase this size before running the Oracle9*i*AS Portal Configuration Assistant, as follows:

- **1.** Shut down the database.
- **2.** Double the size of the large\_pool\_size parameter in the init.ora file.
- **3.** Restart the database.
- **4.** Run the Oracle9*i*AS Portal Configuration Assistant.

If you do not perform these steps during an install, you can fix the problem as follows:

- **1.** Drop the old Oracle9*i*AS Portal user.
- **2.** Shut down the database.
- **3.** Double the size of the large\_pool\_size parameter in the init.ora file.
- **4.** Restart the database.
- **5.** Run the Oracle9*i*AS Portal Configuration assistant from the ORACLE\_HOME located at %ORACLE\_HOME%\assistants\opca\launch.sh.

**Note:** This problem does not occur if you install to a remote 8.1.6 database and has only been observed in a Standard Edition install.

# **1.8.26 Oracle9iAS Portal Report Output Requirement**

To schedule a report page in Oracle9*i*AS Portal, you must specify the output folder name and the status folder name in the Schedule Report Page dialog box. If you do not specify these names, the report output will not display in the content area for which the report component is defined.

### **1.8.27 Oracle Forms, Reports and Discoverer Patch Installation**

When installing a patch, use <*IAS* HOME>\6iserver as your ORACLE\_HOME for Forms, Reports and Discoverer products, where <*IAS\_HOME*> is the ORACLE\_ HOME used for Oracle9*i* Application Server.

# **1.8.28 Oracle9iAS Reports Service Security Framework**

Oracle9*i*AS Reports Service has integrated with Oracle9*i*AS Portal to provide an enterprise security and deployment framework. For more information on this

integration, refer to *Publishing Reports to the Web with Oracle Internet Application Server* in the Oracle9*i* Application Server Documentation Library.

# <span id="page-29-0"></span>**1.8.29 Oracle9iAS Reports Service Error**

If you have set the TNS\_ADMIN environment variable or registry key to an alternate value, Oracle9*i*AS Reports Service may fail to start with an error 186 or REP-0186. In such a case, you can start Oracle9*i*AS Reports Service from an MS-DOS command prompt as follows:

```
prompt> set tns admin=<IAS HOME>\6iserver\net80\admin
prompt> rwmts60 -listen name=Rep60_<HOSTNAME>
```
replacing <*IAS* HOME> with the directory where you installed Oracle9*i* Application Server and <HOSTNAME> with your system name. This will force Oracle9*i*AS Reports Service to use the Net8 tnsnames.ora file at <*IAS\_ HOME*>\6iserver\net80\admin\tnsnames.ora.

**6.**

### **1.8.30 Oracle9iAS Forms Services non-SSL Listener Requirement**

Oracle9*i*AS Forms Services requires that Apache be listening on at least one port in non-SSL mode, because Oracle JInitiator cannot download the Forms Applet via SSL.

# **1.8.31 Oracle 9iAS Forms/Enterprise Manager Limitations**

A patch will be available on March 26, 2001 on ARU and Metalink to resolve the following problems:

Bug 1286040, version 2.1 - NLS: Multibyte characters in Forms Listener Process Log are corrupted

Bug 1544477, version 6.08.11.3 - Event de-registering causes Error VD-1525

Bug 1549369, version 2.2.0 - Cannot de-register Forms Listener Up/Down Event

Bug 1554211, version 2.2 - Forms event fails with database version 8.1.7

Bug 1562864, version 2.1 - Oracle Agent cannot discover Forms servers in multiple Oracle homes on the same server

Bug 1562887, version 2.1.0.1.0 - Multiple SIDs will not start the Forms listener from Oracle Enterprise Manager

Bug 1383239, version 6.0.8.8 - OEM startup job returns "completed" status if it fails

Bug 1479367, version 8.1.7 - nmiforms.tcl is looking for an ORACLE\_HOME environment variable in the wrong way

## <span id="page-30-0"></span>**1.8.32 JInitiator 1.1.7.31 HTTPS Limitations**

This release of Oracle9*i* Application Server ships with JInitiator 1.1.7.31. This JInitiator release does not work using HTTPS communication for Oracle9*i*AS Forms Services because of a missing DLL. To enable HTTPS communication with Oracle9*i*AS Forms Services, download the latest JInitiator from the Oracle Technology Network (OTN) at:

```
http://technet.oracle.com/products/forms
```
Click the Software tab and select the latest JInitiator posted, Release 1.1.7.32 or later.

**Note:** This release of Oracle9*i*AS Forms Services (6.0.8.11) has not been tested with releases of JInitiator earlier than 1.1.7.31.

#### **1.8.33 Internet Explorer 5.0 Native JVM Limitations**

Oracle9*i*AS Forms Services provides a signed CAB file to enable bronze support for Internet Explorer 5.0 running the native JVM (Java Virtual Machine). This support requires that the HTTP/HTTPS Forms Server and Web listener run on the same machine.

The following are current limitations when running with Internet Explorer 5.0 and the native JVM:

- **1.** In HTTP or HTTPS mode, Forms Server and Web listener need to run on the same machine.
- **2.** In HTTPS mode, Oracle9*i*AS Forms Services cannot communicate through a firewall.
- **3.** In HTTPS mode. Oracle9*i*AS Forms Services applet must be downloaded in HTTPS mode.
- **4.** In HTTPS mode, the heartbeat applet parameter must be set to a low value to maintain communication with the server. The value 0.3 (minutes) has been tested and verified.

<span id="page-31-0"></span>For the latest information about the current level of client support and HTTPS restrictions, refer to the *Client Platform Statement of Direction* document at:

http://technet.oracle.com/products/forms

# **1.8.34 openssl Command -config Option Requirement**

When using the openssl command to create a certificate request, the command must include the -config option to specify the location of the configuration file openssl.cnf (which by default is in %ORACLE\_HOME%\Apache\open\_ssl\bin. Otherwise, the command will fail.

For example:

prompt> openssl req -config %ORACLE\_HOME%\Apache\open\_ssl\bin -new -x509 -days 365 -key ca.key -out ca.crt

**Note**: On Windows NT, the OPENSSL\_CONF environmental variable can not be used to specify the location of the configuration file.

# **1.8.35 No Support for CA Facilities of OpenSSL**

The Certifying Authorities (CA) facilities of OpenSSL are not supported and should not be used. Oracle9*i* Application Server has moved to the Certicom SSL stack, which does not include the CA features of SSL. You should use the openssl command only for generating certificate requests. Other functionality such as examining certificates, signing certificates, and so on, are not supported by Oracle.

### **1.8.36 mod\_ssl Limitations**

In this release, the symmetric encryption algorithms RC2, RC5, IDEA are not supported.

# **1.8.37 Passphrase-protected Private Key Causes Apache Hang on Startup**

When a certificate with a passphrase-protected private key is used, Apache hangs during startup. Workarounds to this problem include:

Strip the passphrase from the private key, using the command:

openssl rsa -in <protected private key> -out <unprotected private key>

<span id="page-32-0"></span>**WARNING: The private key to your certificate is now vulnerable to anyone who has access to the NT file system. You are responsible for ensuring the physical security of the filesystem, as well as possible security penetrations from external access through the web server.**

Use an external program or script to supply the passphrase, using the following directive in the httpd.conf file:

SSLPassPhraseDialog <your script or program>

**WARNING: Although the private key is encrypted, it is possible that the private key can be compromised by anyone who can access the NT file system. Even if your script obfuscates the passphrase, an attacker can easily determine what script to use by examining the Apache configuration file. You are responsible for ensuring the physical security of the NT filesystem, as well as possible security penetrations from external access through the web server.**

Start Apache from the command line (not as a service) and enter the passphrase twice.

**Note:** Although secure, the timing of entering the passphrase twice is sometimes problematic, since there is no prompt for the second passphrase entry. In addition, if the child process servicing HTTP requests terminates for any reason, the parent process will not be able to automatically supply the passphrase to restart the child.

# **1.8.38 Apache Configuration Error Upon Installation**

When installing Oracle9*i* Application Server Enterprise Edition, and you have installed Apache previously in the same ORACLE\_HOME, Apache configuration fails with the following error:

```
Syntax Error on line 14 of
<ORACLE_HOME>/Apache/Apache/conf/mod__ose.conf
Aurora Service - directive already effect for this server
```
<span id="page-33-0"></span><ORACLE\_HOME>/Apache/Apache/bin/httpdsctl start: httpd could not be started

To work around this error:

- **1.** Remove the double entry of mod ose.conf in the file %ORACLE HOME%\Apache\Apache\conf\oracle\_apache.conf.
- **2.** Restart your Oracle HTTP Server:
	- **a.** From the Start menu, choose Settings->Control Panel. In the Control Panel dialog box, double-click Services.
	- **b.** In the Services dialog box, click Oracle<*ORACLE\_HOME*>HTTPServer.
	- **c.** Click Stop, then click Start.

# **1.8.39 Errors Starting Apache with "APCHECTL -START" When Using Virtual Hosts**

If the port number directive and the NameVirtualHost directive ports do not match, this error will occur. To resolve this issue, make sure that both the port and NameVirtualHost are set to the same port. This can also be resolved by not specifing a port# in the NameVirtualHost directive.

Note that this problem will only occur when starting without SSL.

# **1.8.40 Oracle9iAS Web Cache Assumes Incorrect Listener Port**

The default configuration of Oracle9*i*AS Web Cache assumes that the primary Web listener is listening on port 7777. Oracle HTTP Server listens on port 80 by default.

Oracle9*i*AS Web Cache will return an error when trying to access its own port of 1100 because it is unable to connect to port 7777 of the Web server.

To correct this problem, change the port number in the "Application Web Servers" screen of the Web Cache Manager to port 80.

# **1.8.41 Increasing Memory for Apache JServ Applications**

If the Apache JServ log or the browser report an "Out Of Memory" condition, the cause is most likely to be that the JVM ran out of memory. This normally happens when data handled by the JVM exceeds its memory allocation pool.

To increase the maximum size of the memory allocation pool for a JVM, use the following steps:

<span id="page-34-0"></span>**1.** Add this line to %ORACLE\_HOME%\Apache\Jserv\conf\jserv.properties:

wrapper.bin.parameters=-mx<size>m

where <size> is the size, in megabytes, of the memory allocation pool. The default value is 1 megabyte of memory. Oracle recommends that you use a size of 128 megabytes. To set the value to 128 megabytes, add the following line:

wrapper.bin.parameters=-mx128m

**2.** Restart the Web server after this change so that it can take effect.

### **1.8.42 National Language Support (NLS) Considerations**

**mod\_plsql** When configuring mod\_plsql, the NLS\_LANG environment variable is configured on a per Web server instance level and not at the DAD level.

Ensure that you have the correct NLS\_LANG setting before starting your Oracle9*i* Application Server instance.

**Oracle PSP** For Oracle PSP, the NLS LANG environment variable must be set before loading PL/SQL Server Pages (PSPs) into the database using the loadpsp command.

**Using the JDBC OCI8 driver with JServ and OracleJSP** If connecting to Oracle via the JDBC OCI8 driver, the appropriate NLS\_LANG setting is required in jserv.properties. For example:

wrapper.env=NLS\_LANG=AMERICAN\_AMERICA.UTF8

For information on the NLS\_LANG environment variable, refer to the *Oracle8i National Language Support Guide*.

### **1.8.43 NLS Parameters in the initicache.ora File**

The Oracle9*i*AS Database Cache installation creates a cache using the same database character set as the origin database. However, it does not set other National Language Support (NLS) features, such as date format or currency symbols.

If the initialization file (initSID.ora) of your origin database specifies NLS parameters, you must copy those parameters to the initialization file (initicache.ora) of the cache (NLS parameters begin with "NLS\_").

<span id="page-35-0"></span>For example, if the initialization file of your origin database contains the following parameters, copy them to initicache.ora:

```
NLS_LANGUAGE = JAPANESE
NLS_CALENDAR = "Japanese Imperial"
NLS_DATE_FORMAT = "E YY-MM-DD"
```
The initicache.ora file is located in the %ORACLE\_HOME%\admin\icache\pfile directory.

# **1.8.44 NLS Limitations**

The following are known NLS bugs in this release:

- Some of the user interface and messages for the Simplified Chinese version of Developer 6*i* Release 2 will appear in English. There is no workaround.
- In the Reports Availability Calendar feature of Reports Server Security using translated versions of Oracle9*i*AS Portal 3.0, some of the calendar headings are truncated. You may choose to use the English-language interface instead.
- In the Japanese version of Developer 6*i* Release 2, the online manual *Deploying Applications* will be the same as the manual used for the 6*i* initial release, instead of the manual for 6*i* Release 2. If you require the 6*i* Release 2 version of the manual and it is not part of your printed manual set, please contact your Oracle Support representative.
- In the Traditional Chinese version of Developer 6*i* Release 2 Report Builder, the menu item "File->Generate to file->Delimited", the word "Delimited" should be translated but appears garbled. There is no known workaround.

# **1.8.45 NLS Translations in Oracle Forms and Oracle Reports**

Beginning in this release, you can install all available Oracle Forms and Oracle Reports language translations at one time. However, some features of Oracle Forms and Oracle Reports do not allow this. For these features, only one language can be installed at a time. The features are:

- Oracle Terminal Help (Japanese translation only).
- Documentation Table of Contents and Index (Japanese Translation only).
- Reports/Express Integration (available in German, Iberian Spanish, Latin American Spanish, French, Italian, Japanese, Brazilian, and Russian).
- OLAP Connection Editor (Japanese translation only).

For these features, the correct translated files will be copied to your machine during installation. You will then have to manually rename them to enable the translation of choice. Please note that you only need to follow these instructions if you install *all* the translations at once.

**Important Note**: Before you begin, be sure to make a backup copy of the existing file before overwriting a file.

Oracle Terminal Help

To enable the Japanese translation:

- **1.** Change to the directory %ORACLE\_HOME%\tools\common60.
- **2.** Make a backup copy of the file ot.hlp.
- **3.** Copy the file otja.hlp to ot.hlp.

The help system for Oracle Terminal will now appear in Japanese.

Documentation Table of Contents and Index

These steps may or may not be required. To check, click the Help menu in Form Builder or Report Builder. If the interface appears in English, and you wish to use Japanese, perform the following steps:

- **1.** Change to the directory %ORAINFONAV\_DOCPATH% which is usually %ORACLE\_HOME%\OIN.
- **2.** Make a backup copy of the files 1aod60.toc, 1aod60.idx, 1aor60.toc, and 1aor60.idx, if they exist.
- **3.** To change the help system for Oracle Forms, copy 1aod60ja.toc to 1aod60.toc, and 1aod60ja.idx to 1aod60.idx.
- **4.** To change the help system for Oracle Reports, copy 1aor60ja.toc to 1aor60.toc and 1aor60ja.idx to 1aor60.idx.

The help system top level will now appear in Japanese.

#### **Reports/Express Integration**

To change the Reports/Express Integration interface to your desired language:

- **1.** Change to the directory %ORACLE\_HOME%\bin.
- **2.** Make a backup copy of the files xru60.dll and xpeh.dll.
- **3.** Note which language you wish to install.
- <span id="page-37-0"></span>**4.** Copy the file xru60<lang>.dll to xru60.dll. The values of <lang> are listed below.
- **5.** Copy the file xpeh $\langle$ lang>.dll to xpeh.dll. The values of  $\langle$ lang> are listed below.

The Reports/Express integration interface will now appear in the language you chose:

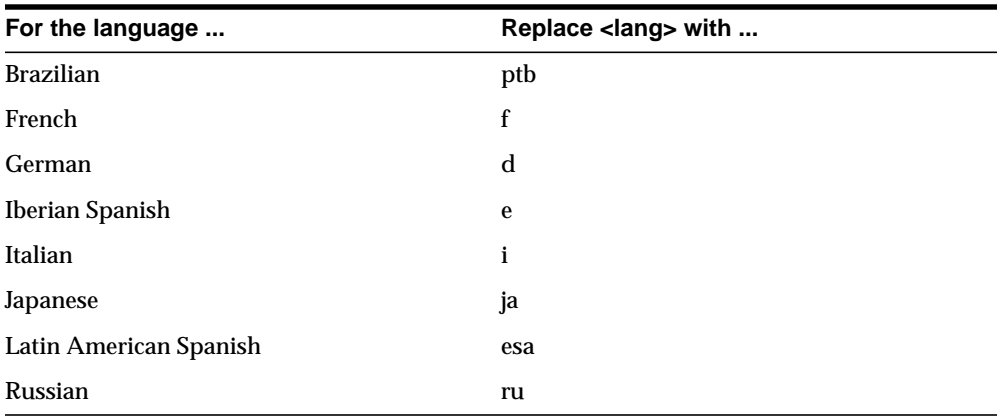

For example, to use Japanese, you would copy xru60ja.dll to xru60.dll, then copy xpehja.dll to xpeh.dll.

#### OLAP Connection Editor

To change the OLAP Connection Editor program's user interface to Japanese, perform the following steps:

- **1.** Change to the directory %GSINSTALLDIR% (usually %ORACLE\_ HOME%\olap\ece620.
- **2.** Make backup copies of the files xconedit.exe, xconedit.hlp, and xconedit.cnt.
- **3.** Copy xconeditja.exe to xconedit.exe, xconeditja.hlp to xconedit.hlp, and xconeditja.cnt to xconedit.cnt.

The user interface for the XRQ connection editor will now be in Japanese.

### **1.8.46 Standard Edition Character Set**

The starter database provided as part of the Oracle9*i* Application Server Standard Edition (SE) installation uses the US7ASCII character set. To change the database

<span id="page-38-0"></span>character set after installation, connect to the database using sqlplus and issue the statement:

SQL> alter database character set <character set>

For more information, see the *Oracle8i National Language Support Guide*.

# **1.8.47 Oracle9iAS Portal Configuration Assistant Language Limitation**

In this release, Oracle9*i*AS Portal Configuration Assistant is certified for use in English only.

# **1.8.48 Oracle9iAS Wireless: Silent Installation Not Supported**

Silent installation for Oracle9*i*AS Wireless is not supported; it requires entry of information specific to Wireless and manual editing of configuration files.

# **1.8.49 Oracle9iAS Wireless: JDBC Driver**

This release of Wireless Edition only supports the classes12.zip JDBC driver. classes11.zip is no longer supported.

# **1.8.50 Oracle9iAS Wireless: Supported Devices and Gateways**

For a list of certified devices and gateways supported by Wireless Edition, see the OTN web site at:

http://otn.oracle.com/products/iaswe

# **1.8.51 Oracle9iAS Wireless: Third Party Location Service Providers**

To obtain third party files for using location services in Wireless Edition, see the OTN web site at:

http://otn.oracle.com/products/iaswe

# **1.8.52 Oracle9iAS Wireless: Database Connections**

The default database created by the Oracle8i installation may not be tuned properly for your installation. The "ORA-00020: maximum number of processes exceeded errors" message may appear. To prevent this, ensure that the max\_processes

database parameter is set high enough, and that the Oracle Net8 dead process detection is configured in your system. See the Oracle8i documentation for more detailed database configuration and performance information.

### <span id="page-39-0"></span>**1.8.53 Oracle9iAS Wireless: Notifications**

When using Oracle9*i*AS Wireless Edition notifications (the AQ Daemon process), note that if a job terminates with an error, it is removed from the job queue. To continue to use the job, correct the error and reschedule the job.

# **1.8.54 Oracle9iAS Wireless: Bootstrap Repository Provisioning Service**

To use the Provisioning Service in the bootstrap repository, you must first set the input parameters of the master service to be User Customizable.

### **1.8.55 Oracle9iAS Wireless: SQL Adapter Master Services**

Numeric input parameter names are not allowed in the master service PL/SQL code.

Also, JDBC connect strings that specify a user name and password are not allowed, for example:

jdbc:oracle:thin:user/password@hostname:port:sid

The connect string information must be of the form:

jdbc:oracle:thin:@hostname:port:sid

The user name and password must be specified in the User Name and Password fields in the Service Designer.

# **1.8.56 Oracle9iAS Wireless: Bookmarks in the Personalization Portal**

When creating a bookmark in the Personalization Portal, the http:// prefix must be included in the URL, for example:

http://domain\_name.com

# **1.8.57 Oracle9iAS Wireless: Service Designer Folder Contents Display**

This release of Oracle9*i*AS Wireless allows you to limit the number of objects displayed in the Service Designer navigational tree. To enable this feature, set the number of objects you want to display by editing the ptgsd.properties file.

# <span id="page-40-0"></span>**1.8.58 Oracle9iAS Wireless: Multibyte Character Set Support for the Web Integration Server**

To support multibyte character sets for the Web Integration Server in Oracle9*i*AS Wireless, apply the following configuration changes to the Web Integration server start up script. (The Java Virtual Machine (JVM) bundled with Web Integration Developer and Web Integration Server does not contain the i18n. jar or font. properties files and therefore does not support multibyte character sets.)

On the application server:

- **1.** Replace the font.properties file of the JVM with font.properties.<locale>.
- **2.** The JVM path for the server is:

%ORACLE\_HOME%\Apache\jdk\jre\lib

**3.** Edit the server.bat file.

The path for the server batch file is:

%ORACLE\_HOME%\panama\WebIntegration\Server\bin\server.bat

**a.** Comment out (REM) the following line:

SET SCMD="%JDKDIR%\bin\java" -ms64M -mx64M -classpath %CLASSPATH%

#### **b.** Add the following line:

-Dfile.encoding=<encoding>

as a Java command line option, such as:

SET SCMD="%JDKDIR%\bin\java" -Dfile.encoding=<encoding> -ms64M -mx64M -classpath %CLASSPATH%

#### For example:

```
SET SCMD="%JDKDIR%\bin\java" -Dfile.encoding=SJIS -ms64M
-mx64M -classpath %CLASSPATH%
```
# <span id="page-41-0"></span>**1.8.59 Oracle9iAS Wireless: Multibyte Character Set Support for the Web Integration Developer**

To support multibyte character sets for the Web Integration Developer in Oracle9*i*AS Wireless, apply the following configuration changes to your client installations. (The Java Virtual Machine (JVM) bundled with Web Integration Developer and Web Integration Server does not contain the i18n.jar or font.properties files and therefore does not support multibyte character sets.)

On the Oracle9*i*AS Wireless client:

**1.** Download the internationalized (or localized) version of the Java Runtime Environment (JRE) from the JavaSoft Web site at:

http://java.sun.com/products/jdk/1.2/jre

- **2.** Install the Java Runtime Environment (JRE) from JavaSoft.
- **3.** Replace the font.properties file of the JVM with font.properties.<locale>. The JVM path for the client is:

%JREDIR%\lib

For example:

SET JDKDIR=jre1.2\lib

**4.** Extract the developer.zip file. The path for the file is:

%ORACLE\_HOME%\panama\WebIntegration\Developer\lib\developer.zip

**5.** Extract the file's content to:

%ORACLE\_HOME%\panama\WebIntegration\Developer\lib\developer\

**6.** Edit the developer.bat file. The path for the file is:

%ORACLE\_HOME%\panama\WebIntegration\Developer\bin\developer.bat

**a.** Comment out (REM) the following line:

SET JDKDIR=C:\OraHome1\panama\WebIntegration\Developer\jvm

**b.** Point JDKDIR to the new JRE directory where JRE1.2 is installed, for example:

REM SET JDKDIR=C:\OraHome1\panama\WebIntegration\Developer\jvm SET JDKDIR=jre1.2

#### <span id="page-42-0"></span>**c.** Comment out (REM) the following line:

SET CLASSPATH="%JDKDIR%\LIB\RT.JAR;%DEVDIR%\LIB\DEVELOPER.ZIP; %DEVDIR%\packages\wmroot\code\classes"

#### **d.** Change DEVELOPER.ZIP to DEVELOPER in the CLASSPATH. For example:

SET CLASSPATH="%JDKDIR%\LIB\RT.JAR;%DEVDIR%\LIB\DEVELOPER; %DEVDIR%\packages\wmroot\code\classes"

#### **e.** Comment out (REM) the following line:

"%JDKDIR%\bin\jre" -ms16M -mx32M -classpath %CLASSPATH% watt.app.watt.Main -config "%DEVDIR%\config\developer.cnf" -home "%DEVDIR%" %1 %2 %3 %4 %5 %6 %7 %8 %9

#### **f.** Add the following line:

-Dfile.encoding=<encoding>

Add the line as a Java command line option, such as:

```
"%JDKDIR%\bin\java" -Dfile.encoding=<encoding> -ms16M
-mx32M -classpath %CLASSPATH% watt.app.watt.Main -config
"%DEVDIR%\config\developer.cnf" -home "%DEVDIR%" %1 %2 %3 %4 %5 %6 %7 %8
%9
```
#### For example:

```
"%JDKDIR%\bin\java" -Dfile.encoding=SJIS -ms16M -mx32M
-classpath %CLASSPATH% watt.app.watt.Main -config
"%DEVDIR%\config\developer.cnf" -home "%DEVDIR%"
%1 %2 %3 %4 %5 %6 %7 %8 %9
```
### **1.8.60 Oracle9iAS Wireless Client: Transformer Testing Tool**

On Windows NT, with Service Pack 6, the following error may occur when running the Oracle9*i*AS Wireless Transformer Testing Tool:

```
java.net.SocketException: JVM_SetSockOpt() TCP_NODELAY (code=10055)
```
To resolve this issue, apply Service Pack 6a available from the Microsoft web site. If you still experience this issue with Service Pack 6a installed, try reinstalling Service Pack 6a. If this still does not resolve the issue, add the current Windows NT user to the "Administrators" group.

# <span id="page-43-0"></span>**1.8.61 Oracle9iAS Wireless: Oracle Data Server Support**

Oracle9*i*AS Wireless only supports Oracle 8.1.6 and above.

# **1.8.62 Oracle9iAS Wireless Web Integration Components and JDK**

Web Integration Server requires JDK 1.1. If you experience problems with this component, check the Java settings in the following startup file: %ORACLE\_ HOME%\panama\WebIntegration\Server\bin\server.bat. In some cases, Oracle 8.1.6 on Windows NT modifies a machine's Java environment. As a result, Oracle9*i*AS Wireless Web Integration Developer may generate error messages or fail to start. To fix the problem, either restore your original Java environment by reinstalling Java, or verify that the Web Integration Developer starts with the JVM from the 8.1.6 installation. To do this, modify the following file:

%ORACLE\_HOME%\panama\WebIntegration\Developer\bin\developer.bat

#### Change the line:

SET JDKDIR=%ORACLE\_HOME%\panama\WebIntegration\Developer\jvm

to:

```
SET JDKDIR=%ORACLE_HOME%\jre\1.1.7
```
# **1.8.63 Network Adapter Connection Error Generated When Accessing Oracle Business Components for Java Sample Application**

After installing Oracle9*i* Application Server, you may encounter the following error when trying to access the online orders sample application for the first time:

```
Application Error
Return
Error Message: JBO-26061: Error while opening JDBC connection.
Error Message: Io exception: The Network Adapter could not establish the
connection.
```
Restart the system to resolve this issue.

# **1.8.64 Apache Listener Stops Responding After Prolonged Use of mod\_plsql**

Intermittently, the Apache listener stops responding within two to three days after prolonged use of mod\_plsql.

To resolve this issue, restart the listener.

# <span id="page-44-0"></span>**1.8.65 "Communication Error or Internal ORB Error" When Starting Oracle9iAS Discoverer 3i Viewer**

After installing Oracle9*i* Application Server, you may receive the following error message when you start Oracle9*i*AS Discoverer Viewer:

"Communication error or Internal ORB error"

To resolve this issue and start Oracle9*i*AS Discoverer 3*i* Viewer, perform these steps:

- **1.** Rename the vbjruntime.dll file in D:\Oracle\iSuites\bin to vruntime.dll.
- **2.** Copy the vbjruntime.dll file from D:\Oracle\806\VBROKER\BIN into D:\Oracle\iSuites\bin.
- **3.** Restart the Oracle9*i*AS Discoverer service.

# **1.8.66 Oracle Database Cache Stops Responding When Caching a Table That Contains a Context Index**

Using dbms icache.add table to cache a table that contains a context index will cause Oracle Database Cache to stop responding, or "hang." This will also generate an ORA-600 error in the back-end database. Currently, there is no fix available to resolve this issue.

# **1.8.67 Error Returned When Accessing Oracle Enterprise Manager Through a Browser**

When you try to access Oracle Enterprise Manager with a browser, an error is returned because your system cannot find the oem.conf file. The Oracle Enterprise Manager entry in the oracle apache.conf file contains both backslashes and forward slashes. This is incorrect.

Edit the entry as shown below to resolve this issue.

The incorrect entry is

D:\Oracle\M6/oem\_webstage/oem.conf

#### The correct entry is

```
D:\Oracle\M6\oem_webstage\oem.conf
```
### <span id="page-45-0"></span>**1.8.68 Deploying Enterprise JavaBeans to Oracle9i Application Server**

The following files contain information on deploying Enterprise JavaBeans (EJBs) to Oracle9*i*AS Database Cache:

- <*cd-rom*>:\doc\relnotes\ejbdply.pdf
- <*cd-rom*>:\doc\relnotes\ejbdply.htm

[oracle.webdb 3.0.8.9.8]

where <*cd-rom*> is the drive with Oracle9*i* Application Server Disk 1.

### **1.8.69 Response File Variable Settings for Oracle9iAS Portal Silent Install**

If you wish to perform a silent install of Oracle Portal, you must set the certain variables in the response file. The variables are shown below, with sample values for each component. Note the following exceptions:

- If the Oracle HTTP Server is running on the default port (7777 on UNIX, 80 on Windows NT), then you don't need to specify it.
- If log\_tablespace, def\_tablespace, doc\_tablespace, or log tablespace is USERS and tmp tablespace is TEMP, then you don't need to specify them.
- You should specify the parameter b\_configurePortal only if you are performing a standalone installation of Oracle Portal.

```
#Parameter: silent
#Type: Boolean
#Description: This variable is true if silent mode is on. It is passed to the
wwv component.
silent=true
#Parameter: b_configurePortal
#Type: Boolean
#Description: This is a public variable. When set it will disable the
configuration wizard (OPCA) as well as the dialogs.
b_configurePortal=true
[oracle.webdb.wwv_3.0.8.9.8]
#Parameter: sys_password
```
#Type: String #Description: System Password for Portal's OPCA sys\_password="change\_on\_install"

#Parameter: tmp\_tablespace #Type: String #Description: Temporary Tablespace for Portal's OPCA **tmp\_tablespace="TEMP"**

#Parameter: log\_tablespace #Type: String #Description: Logging tablespace for Portal's OPCA log\_tablespace="USERS"

#Parameter: doc\_tablespace #Type: String #Description: Document Tablespace for Portal's OPCA **doc\_tablespace="USERS"**

#Parameter: def\_tablespace #Type: String #Description: Default Tablespace for Portal's OCPA def\_tablespace="USERS"

[oracle.webdb.apache\_1.3.12.0.2b]

```
#Parameter: port
#Type: String
#Description: This variable holds the value of the port on which the #listener
will be started. Default value for apache is 7777 on solaris #and 80 on nt.
port="7777"
```

```
#Parameter: user_input1
#Type: StringList
#Description: This variable takes the input from the first dialog.
user_input1={"portal30_sso", "portal30_sso", "a816"}
```

```
#Parameter: user_input2
#Type: StringList
#Description: This variable holds the input from dialog2.
user_input2={"portal30", "portal30", "a816"}
```

```
#Parameter: opca_tnsconnect
#Type: String
#Description: tns connect string which is required by Oracle Portal Config
```
Assistant. This should be in <machine name>:<port>:<sid> format. **opca\_ tnsconnect="machine\_name:port:sid"**

### <span id="page-47-0"></span>**1.8.70 Oracle9iAS Discoverer Patch**

A patch is now available for Oracle9iAS Discoverer. The patch resolves a number of issues and also automates the migration of user preferences from Discoverer3i to Discoverer4i. We strongly advise you to obtain and apply this patch as part of the process of installing and configuring Oracle9iAS Discoverer.

You can obtain the patch from Oracle Metalink at:

http://metalink.oracle.com/

or through the usual support channels.

- **1.** Login to MetaLink.
- **2.** Click on the 'Patches' tab in the left-hand navigation bar. Metalink patch areas have changed, so follow the directions below.
- **3.** On the new page, click on the link :

"==> NEW! Click here for ALL Product Patches"

At the time of publication a patch number had not been assigned. You can locate the patches by searching for Oracle Discoverer patches for release 4i or 4.1.

#### **1.8.71 Running databasesetup.bat**

In order to run databasesetup.bat, you must modify the jdbc connection string in ImageLoader\ImageLoader.java must be modified to reflect the setup of the machine. For more information, see bc4j.html.

#### **1.8.72 spatial.properties FIle Path Correction**

The spatial.properties file, located at

%ORACLE\_HOME%\panama\server\classes\oracle\panama\spatial

contains incorrect directory slashes. The parser interprets back slashes as forward slashes, so after installation, change the path in this file to:

C:/oracle/iashome/panama/server/classes/...

# <span id="page-48-0"></span>**1.8.73 spatial.properties file Configuration Location**

If 9*i*AS Wireless Edition is installed at C:\ORANT, then the spatial.properties file is installed at the following locations:

C:\ORANT/panama/ServiceDesigner/classes/oracle/panama/spatial

and

C:\ORANT/panama/server/classes/oracle/panama/spatial

The spatial.properties file has pointers to the locations of the XML files for Geocoders, Routers, YP, Mapping and Positioning service providers and their login etc.

Currently, the information for Geocoders is shown as:

```
C:\ORANT/panama/ServiceDesigner/classes/oracle/panama/spatial/geocoder/
Geocoders.xml
```
#### and

```
C:\ORANT/panama/server/classes/oracle/panama/spatial/geocoder/
Geocoders.xml
```
with "/", respectively. This also applies to other Location features such as Routers, YP, Mapping and Positioning.

Instead, following the Win NT method of conveying directory location, it should be changed to:

```
C:\ORANT\panama\ServiceDesigner\classes\oracle\panama\spatial\
geocoder\Geocoders.xml
```
#### and

```
C:\ORANT\panama\server\classes\oracle\panama\spatial\geocoder\
Geocoders.xml
```
with a "\' in the path. This also applies to other Location features like Routers, YP, Mapping and Positioning.

# **1.8.74 Long Pathname in TEMP environment variable Causes Installation Error**

The recommended value for the TEMP environment variable is <system drive>:/TEMP. If longer pathnames are used, installation may stop

with an error message that tells you to ensure that the drive is writable and there is sufficient disk space.

# <span id="page-49-0"></span>**1.8.75 Oracle9iAS Web Cache Core Dumps if Capacity Parameter Too Low**

If the number of requests processed is much larger than the capacity parameter setting, and most of the requests are made to non-cacheable pages, then the web cache may core dump.

To remedy this, set the capacity parameter to a number close to the number of requests expected. A core dump did not occur in a test with 400 clients requesting a non-cacheable page, with the capacity parameter set to 400. In the same test, with the parameter set to 30 (the default), a core dump occurred.

The capacity parameter setting is located in the Application Web Server section.

# **1.8.76 Error When Starting Oracle HTTP Server**

The following error may occur when you start the HTTP Server after de-installation and re-installation of *i*AS into the same Oracle home:

Syntax error on line 14 of <ORACLE\_HOME>Apache\Apache\conf\mod\_ose.conf: AuroraService - directive already in effect for this server

#### To resolve this error:

- **1.** Open the <ORACLE\_HOME>Apache\Apache\conf\oracle\_apache.conf file.
- **2.** Remove the duplicate of the following line:

include "<ORACLE\_HOME>Apache\Apache\conf\mod\_ose.conf"

**3.** Re-start the HTTP Server.

# **1.8.77 Oracle Developer 60 Folder Not Accessible Error**

The following error occurs during installation of Oracle9*i*AS Enterprise Edition:

```
 C:\WINNT\Profiles\All Users\Start Menu\Programs\Oracle Developer 60 is not
accessible. This folder was moved or removed.
```
This is a known error that has no effect on the successful installation or functionality of any Oracle 9*i*AS component. It originates in the installation of an Oracle Forms and Oracle Reports patch, which removes the Start menu group

created when Forms and Reports is initially installed. Windows NT generates an error because the group is removed while its window is open.

# <span id="page-50-0"></span>**1.8.78 OraInventory Directory Requires Backup Before Migration**

Before running the migration process in the Oracle Universal Installer, you must back up the OraInventory directory.

If migration fails or is cancelled in progress, subsequent attempts might also fail because of changes the installer made to the OraInventory directory. After any incomplete migration process, restore the OraInventory directory from your pre-migration backup before attempting migration again.

# **1.8.79 JServ Availability on Windows 2000**

If your mod\_jserv.log file contains errors such as:

(EMERGENCY) ajp12: cannot connect to host <ip address:port> (EMERGENCY) ajp12: connection fail

Add the following to your jserv.conf file:

ApJServRetryAttempts 5

# **1.8.80 Enhancing Forms and Reports Scalability**

For instructions on rebasing Forms and Reports DLLs, see the README file located in the /Extras/Forms\_Reports directory.

# **1.8.81 Internet Developer Suite Database Port Conflict**

You must manually change the *i*DS database listener ports to listen on ports other than 1521 and 2841.